## <u>Getting Started – Setting up your Aura Voice Mail</u>

- 1. Internal access:
  - a. From your own desk.
    - i. Dial the voicemail access number.
    - ii. Enter the temporary password: 692872
  - b. From someone else's desk.
    - i. Dial the voicemail access number.
    - ii. Press \* followed by #.
    - iii. Enter your 10-digit mailbox number.
    - iv. Enter the **temporary password**, 692872, followed by #.
- 2. External access:
  - i. Dial the voicemail access number.
  - ii. When the voice messaging system answers press #.
  - iii. Enter your 10-digit mailbox number.
  - iv. Enter the **temporary password**, **692872**, followed by #.

Contact your Telecommunication Coordinator if you have not received the temporary password.

Note: The first time you log into your voicemail box, the system will walk you through your initial mailbox setup. You will be prompted to:

- 1. Change your password.
- 2. Record your name.
- 3. Record your personal greeting.

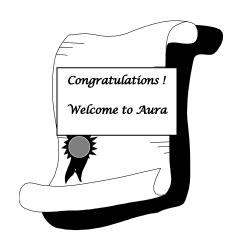